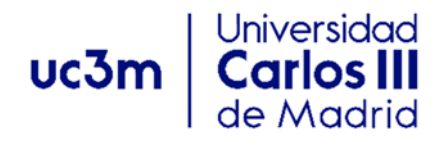

# **Ejercicio práctico de SLAM**

## **Slam-Salvi**

- ‐ Ir al directorio Slam-Salvi
- ‐ Ejecutar:
- ‐ Clear
- ‐ Slam2D1
- ‐ Poner los landmarks con el boton dcho. y terminar con izdo.
- ‐ Poner los way-points con el boton dcho. y terminar con izdo.
- ‐ Probar los ficheros Slam2D2, Slam2D3 y Slam2D4.

### **ekf-slam-matlab-master**

- ‐ Ir al directorio **ekf-slam-matlab-master**
- ‐ Ejecutar:
- ‐ clear
- ‐ setup
- ‐ Dentro del GUI, 'Load Map' y se coge uno de los mapas de 'sample-maps'
- ‐ Pulsar botón 'Execute SLAM Simulation'
- ‐ También se pueden poner way-points y landmarks.

### **Slam\_Bailey/fastslam**

- ‐ Ir al directorio **Slam\_Bailey/fastslam**
- ‐ Añadir al path Slam\_Bailey/fastslam con subfolders.
- ‐ clear
- ‐ Cargar 'example\_webmap.mat' pinchando dos veces.
- ‐ Ejecutar 'fastslam1\_sim(lm,wp)' desde linea de comandos.
- Lo mismo con 'fastslam2\_sim(lm,wp)' y fastslam2r\_sim(lm,wp)'

### **SLAM-Zaragoza**

- ‐ Ir al directorio **SLAM-Zaragoza**
- ‐ clear
- ‐ Ejecutar 'slam'
- ‐ Hacer los ejercicios de '5007439.docx'

### **Slamtb-Sola**

- ‐ Ir al directorio 'Slamtb-Sola'
- ‐ Clear
- ‐ Ejecutar 'slamrc.m'
- ‐ Ejecutar 'slamtb'
- ‐ Para más detalles, leer 'slamToolbox.pdf'